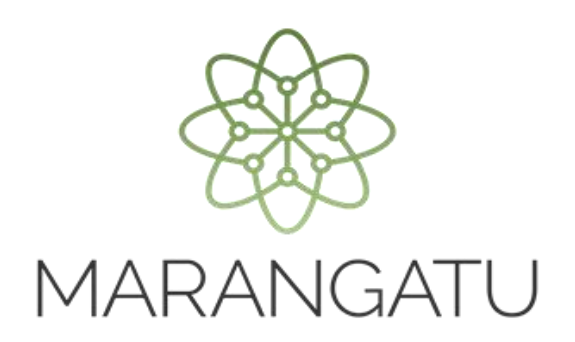

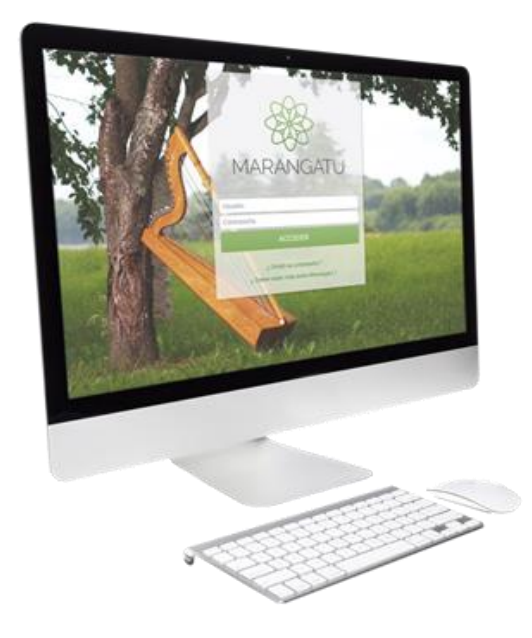

#### **INCLUSIÓN / EXCLUSIÓN DE MAQUINAS REGISTRADORAS**

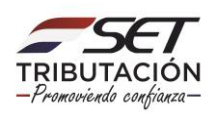

**Paso 1**: Para solicitar la inclusión/exclusión de máquinas registradoras debe ingresar al Sistema Marangatu con el RUC (Sin dígito verificador) y clave de acceso.

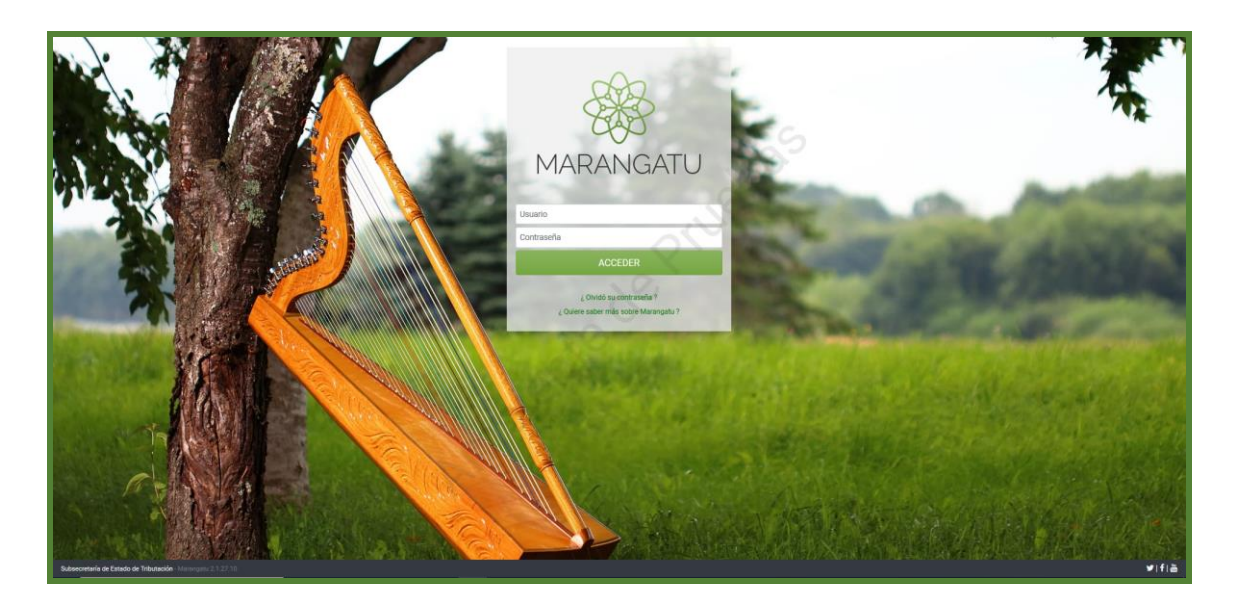

**Paso 2:** Seguidamente diríjase al módulo Facturación y Timbrado/ Solicitudes/Máquinas Registradoras/ Incorporación de Máquinas Registradoras.

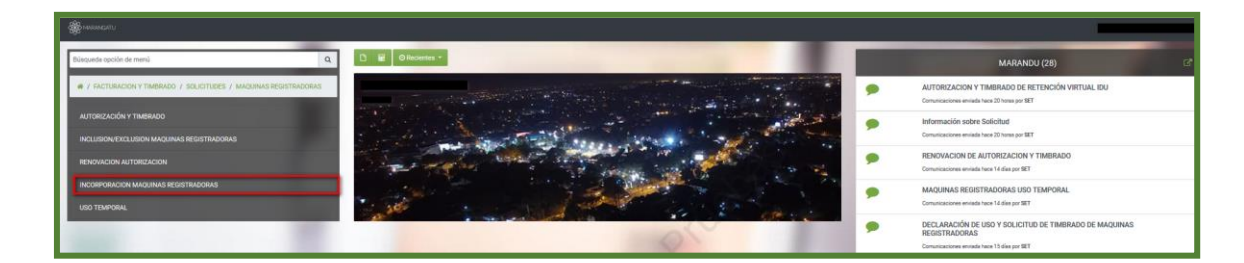

**PASO 3**: Luego presione la opción siguiente.

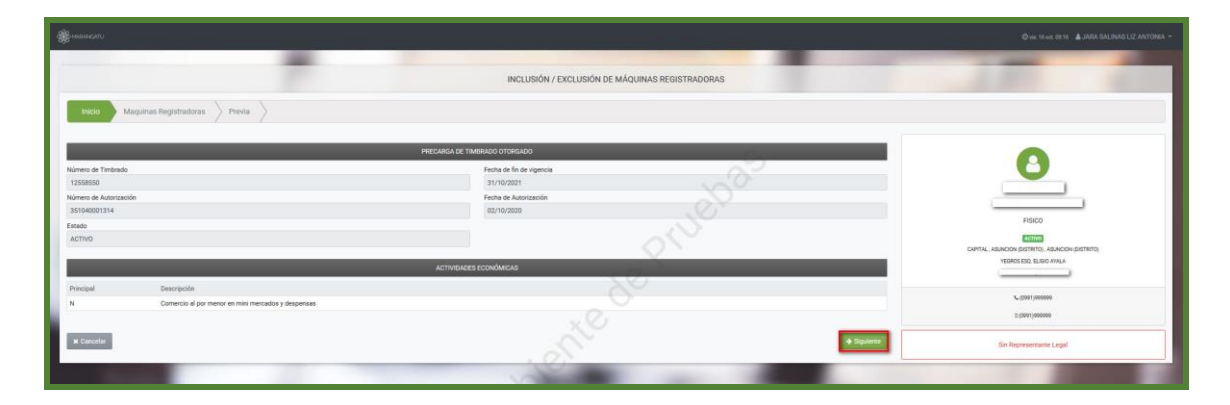

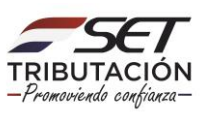

Paso 4: Seguidamente presione la opción incluir o excluir y en el caso de que desea agregar una nueva máquina dar clic en la opción Agregar Máquina Registradora donde deberá ingresar las características de la máquina luego presione la opción siguiente.

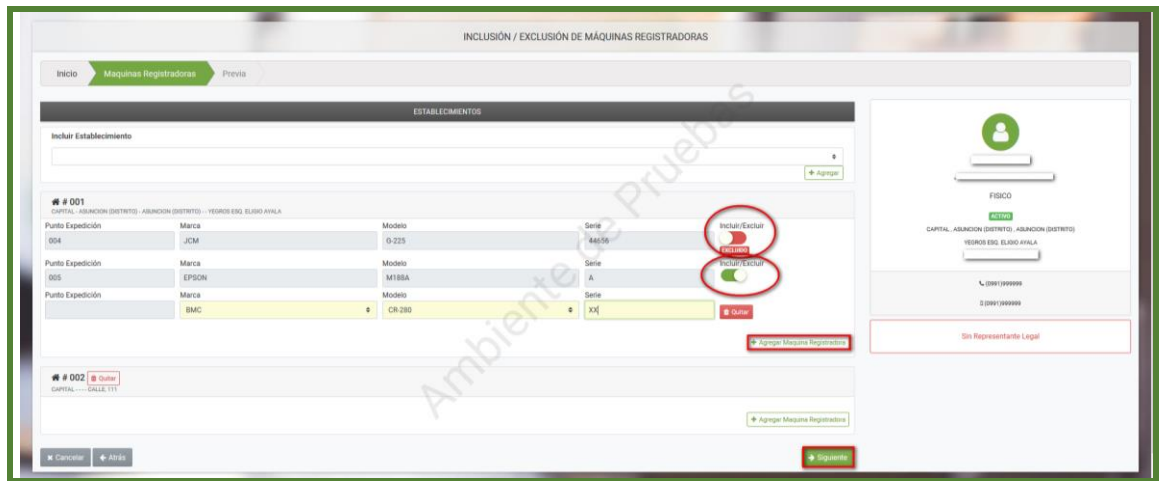

**Paso 5:** Luego el sistema desplegará la vista preliminar a fin de que verifique los datos declarados y si están correctos seleccione el botón Finalizar.

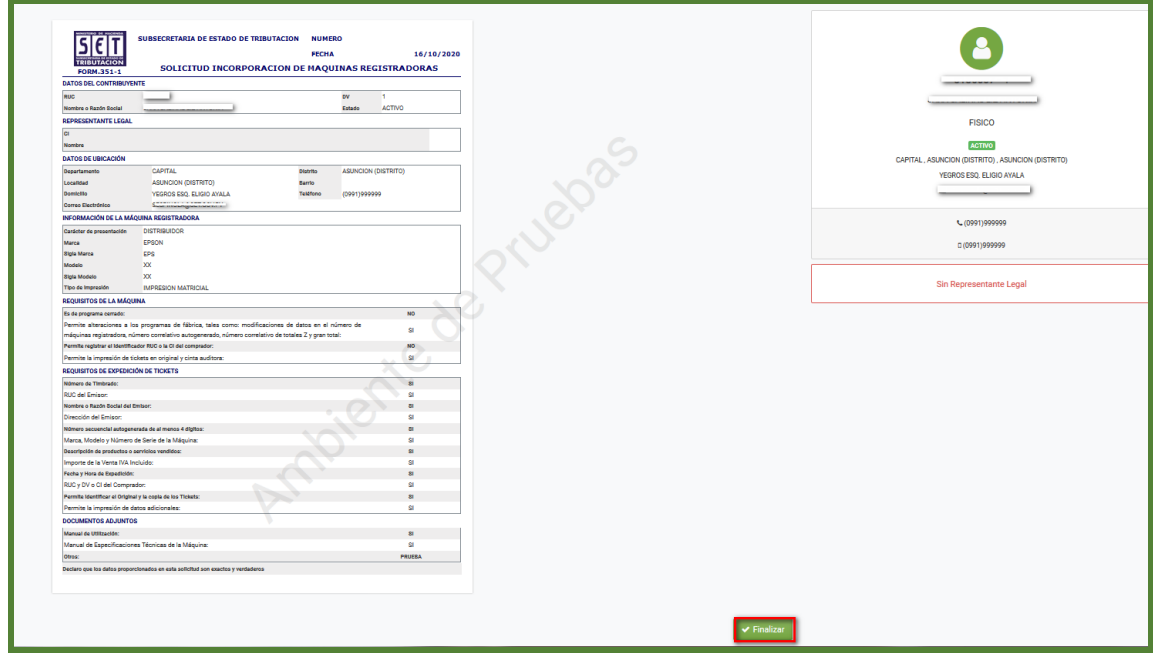

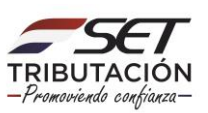

**Paso 6 :** Finalizado el proceso usted podrá vizualizar el documento generado en el sistema.

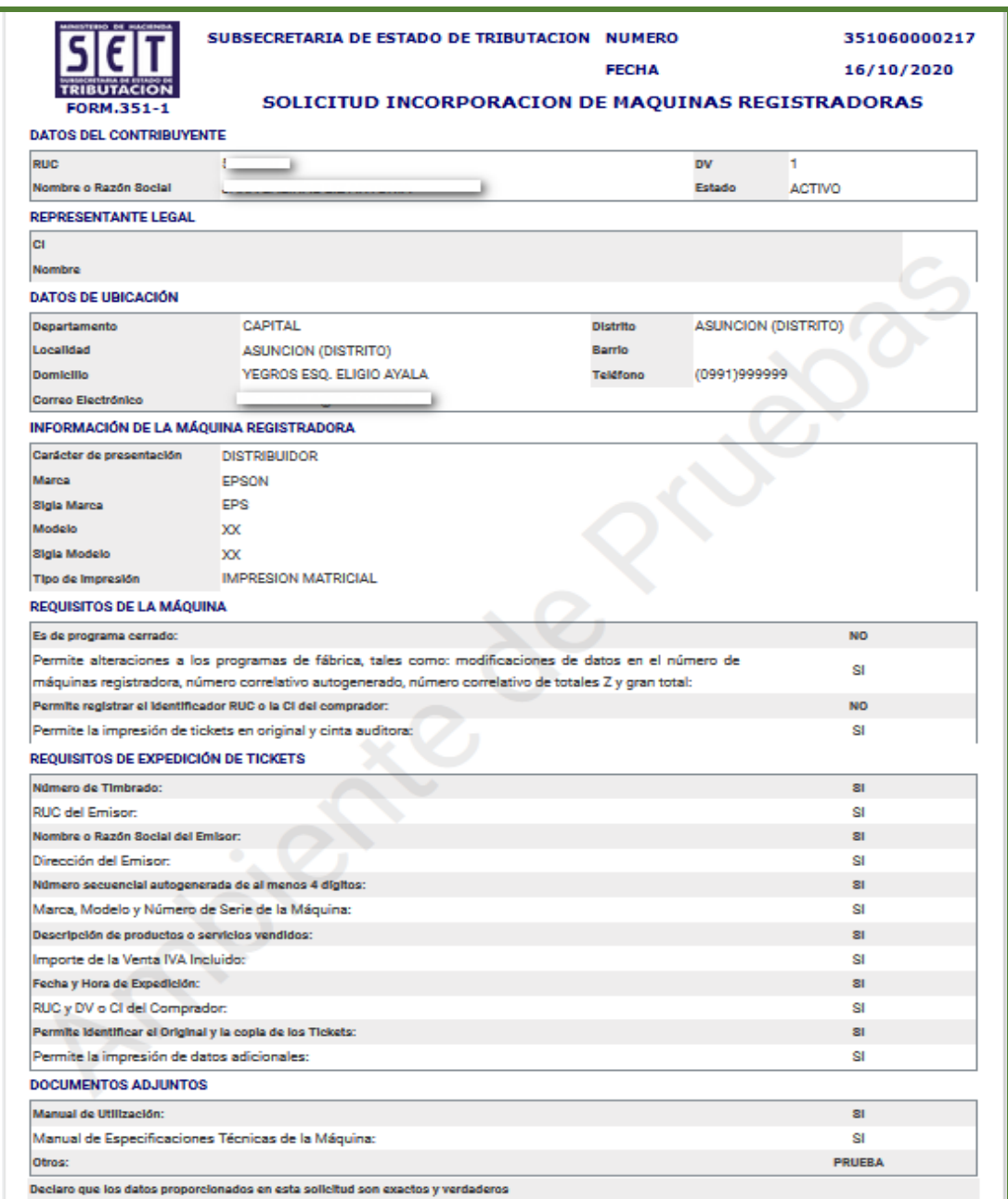

Dirección de Asistencia al Contribuyente y de Créditos Fiscales 10/2020

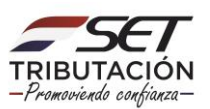